MC404

### ORGANIZAÇÃO BÁSICA DE COMPUTADORES E LINGUAGEM DE MONTAGEM

#### 2006 Prof. Paulo Cesar Centoducatteducatte@ic.unicamp.brwww.ic.unicamp.br/~ducatte

**2S20063 - <sup>1</sup>**

MC404

### ORGANIZAÇÃO BÁSICA DE COMPUTADORES E LINGUAGEM DE MONTAGEM

#### "Introdução à linguagem assembly do 8086"

#### Introdução à linguagem assembly do 8086Sumário

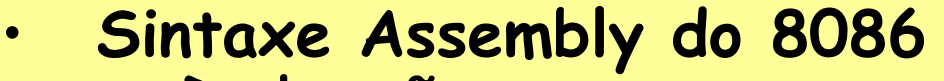

- –**Declarações** 
	- Instruções•
	- •Diretivas
- Formato de dados•
	- –Binário
	- Decimal –
	- –- Hexadecimal
	- Caracteres ASCII e strings
- •Variáveis
- Constantes•
- Algmas Instruções Básicas•
- •Modelos de Memória
- $\bullet$ Segmentos
- Instruções de entrada e saída•
- Funções de E/S do BIOS ou DOS•

#### A sintaxe assembly do 8086

- • A linguagem montadora não é sensível à letra maiúscula ou minúscula
- Para facilitar a compreensão do texto do programa, sugere-se:
	- –uso de letra maiúscula para código;
	- –uso de letra minúscula para comentários.

Declarações (statements):

- • Instruções, que são convertidas em código de máquina
- Diretivas, que instruem o montador a realizar alguma tarefa específica:
	- –Alocar espaço de memória para variáveis;
	- –- Criar uma sub-rotina (*procedure* ou procedimento).

• Formato de uma declaração (linha de programa):

[Nome:] [Cod. oper.] [Operando(s)] [;Comentário]Exemplo:INICIO: MOV CX,5h ;inicializar contador Observação:

A separação entre os campos deve ser do tipo <espaço> ou <tab>.

#### Campo Nome:

– Pode ser um rótulo de instrução, um nome de sub-rotina, um nome de variável, contendo de 1 a 31 caracteres, iniciando por uma letra ou um caracter especial e contendo somente letras, números e os caracteres especiais ? . @ \_ : %

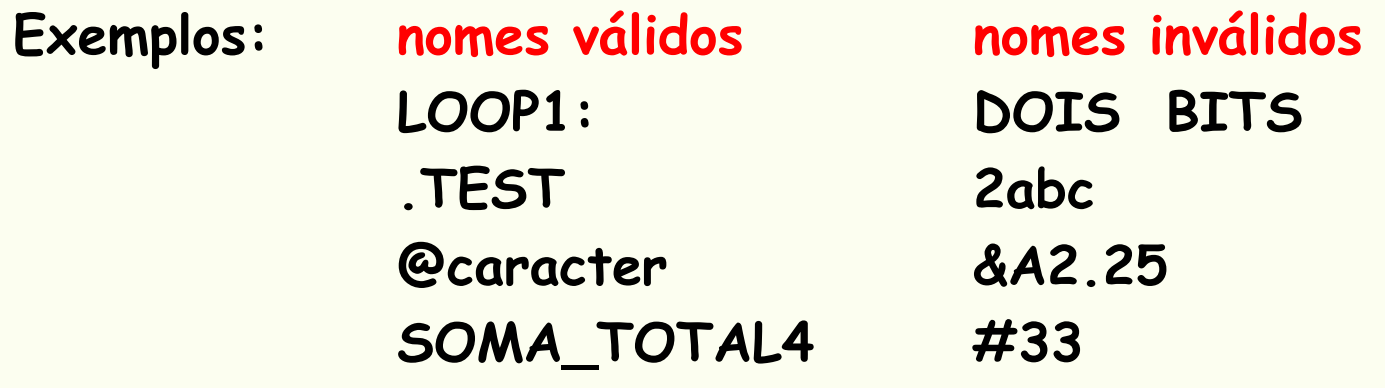

#### Observação:

O Montador traduz os nomes por endereços de memória ou valores constantes.

#### Campo de Código de Operação:

- –Contem o código de operação simbólico (mnemônico)
- – No caso de diretivas, contem o código de pseudoinstrução

#### Exemplos:

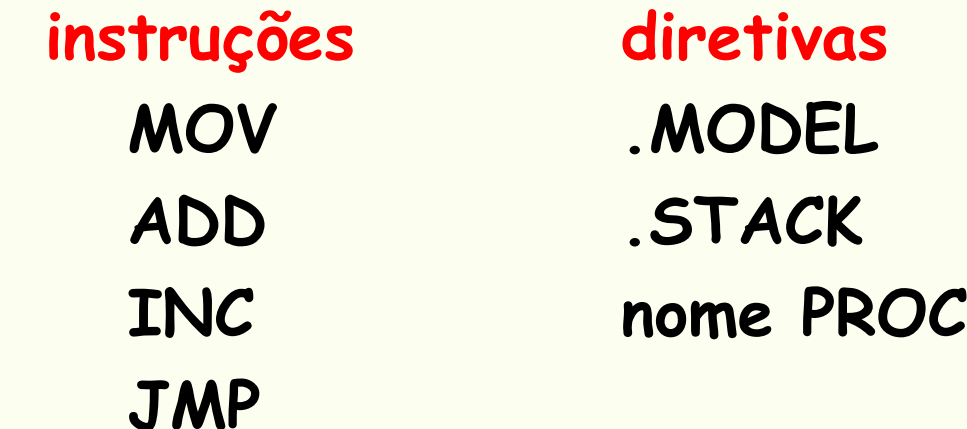

Campo de operandos:

• Instruções podem conter 0, 1 ou 2 operandos no 8086.

Exemplos:

NOP ; sem operandos: instrui para fazer nada INC AX ; um operando: soma 1 ao conteúdo de AX ADD A,2d ; dois operandos: soma 2 ao conteúdo da ; palavra de memória A (variável A)ADD A,2

### Campo de operandos (cont.):

- No caso de instruções de dois operandos:
	- – o primeiro, operando destino: registrador ou posição de memória onde o resultado será armazenado, o conteúdo inicial será modificado;
	- –o segundo, operando fonte: não modificado pela instrução;
	- –os operandos são separados por uma vírgula.
- No caso de diretivas, o campo de operandos contem mais informações acerca da diretiva.

#### Campo de Comentário:

- –Um ponto-e-vírgula ( ; ) marca o início deste campo;
- O Montador ignora tudo após este marcador até o fim da linha;
- –Comentários são opcionais, mas imprescindíveis.
- OBS.: Uma boa prática de programação é comentar tudo e incluir a informação acerca da idéia por trás da codificação (o algorítmo).

Campo de Comentário (cont.):

• Exemplos:MOV CX,0 ;movimenta 0 para CX (óbvio! –evitar)MOV CX,0 ;CX conta no. de caracteres, ;inicialmente vale 0; (linhas em branco: separação) ;<br>, ; inicialização dos registradores (linha inteira de comentário)

Formato de dados, variáveis e constantes

- • Números:Exemplos:
	- –binário: 1110101b ou 1110101B
	- – decimal: 64223 ou 64223d ou 64223D, 1110101 é considerado decimal (ausência do B),
	- – hexa: 64223h ou 64223H, 0FFFFh (começa com um decimal e termina com h), 1B4Dh

- • Exemplos de números ilegais:
	- –1,234 caracter estranho (vírgula)
	- – FFFFh não começa por número de 0 a 9, difícil distinguir do nome de uma variável
	- – 1B4D não termina com h ou H e contém dígito não decimal

- Caracteres ASCII e strings:
	- –- Caracteres isolados ou *strings* de caracteres devem estar escritos dentro de aspas simples ( ' ) ou duplas ( " ).

Exemplos:

" A" ou ' A ''ola, como vai'"EXEMPLO"

#### Variáveis:

- • Variável é um nome simbólico para um dado atualizável pelo programa.
	- – Cada variável possui um tipo e é associada a um endereço de memória;
	- –Usa-se diretivas para definir o tipo da variável;
	- –O Montador atribui o endereço de memória.

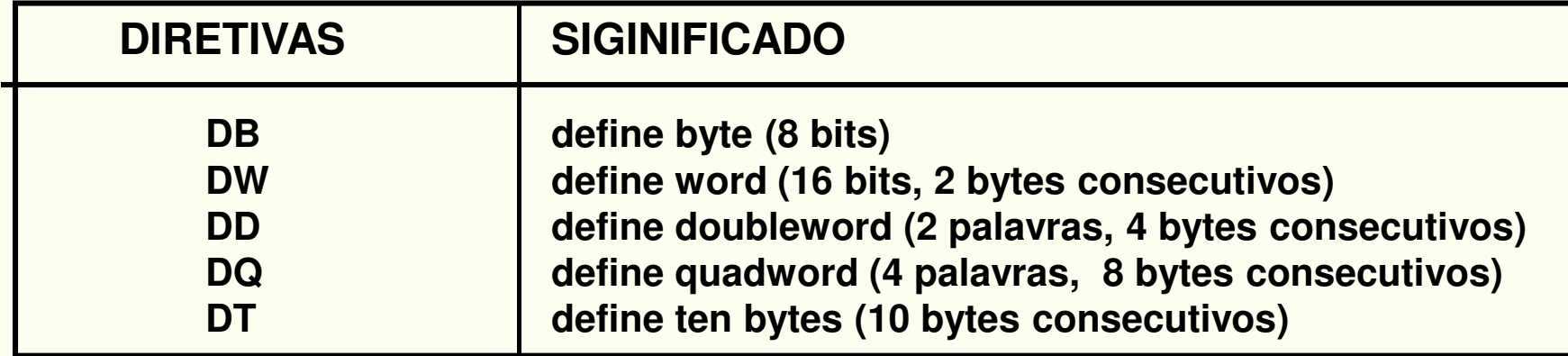

•Definição de variáveis de tipo byte:

Nome DB valor\_ inicial

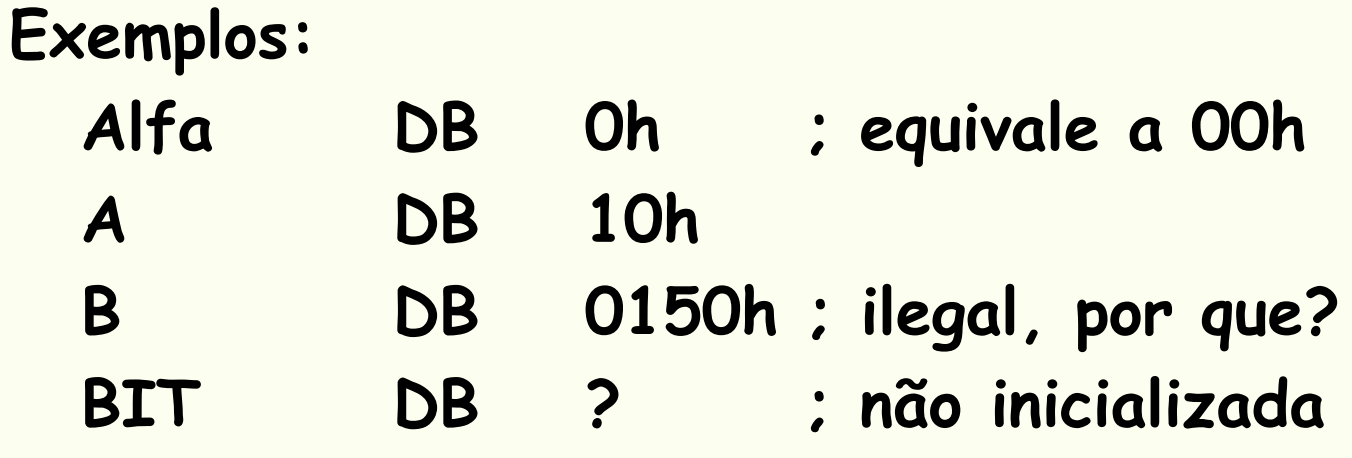

•Definição de variáveis de tipo word:

Nome DW valor\_inicial

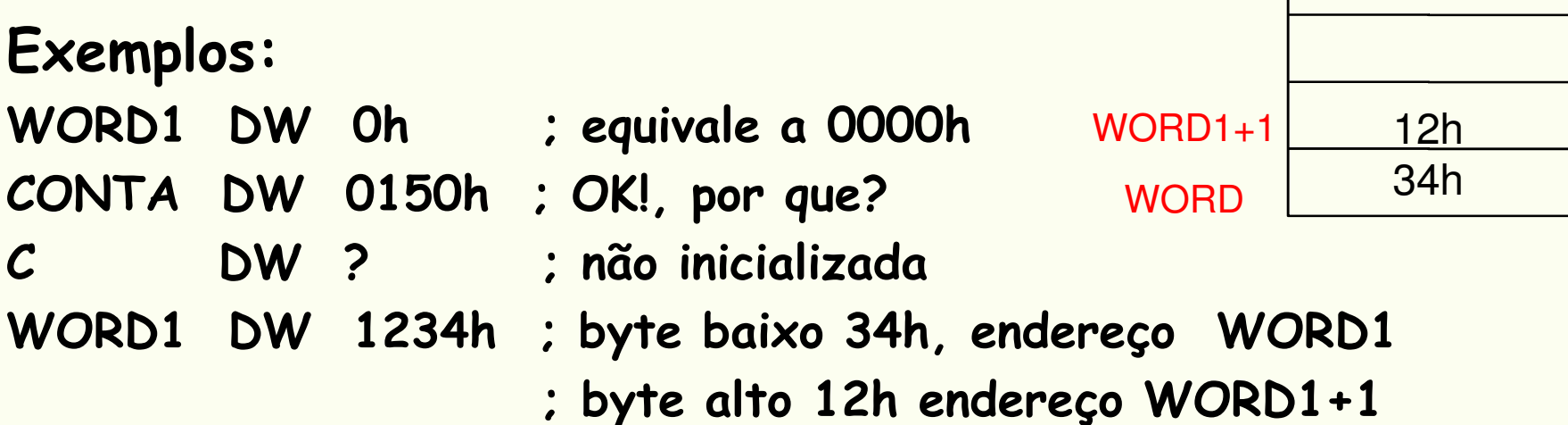

- · *Array*: sequência de bytes ou words consecutivos na memória
	- Armazenar dados relacionados;
	- Armazenar caracteres ASCII organizados (ex: texto).

Exemplos:

BYTE\_ARRAY DB 10h,20h,30hWORD\_ARRAY DW 1000h,123h,0h,0FFFFh

• Um array pode conter um string de caracteres, sendo definido como:

LETRAS DB 'abC' ; e´ equivalente aos caracteres ASCIILETRAS DB 61h,62h,43h ;depende se maiúscula ou ; minúscula

• Combinação de caracteres e números numa mesma definição:

MENSAGEM DB 'Alo!', 0Ah,0Dh,'\$'

OBS.: Para alguns serviços da BIOS o caracter '\$' marca o fim de uma *string* de caracteres (e não é exibido).

- Constantes: é um nome simbólico para um dado de valor constante, que seja muito utilizado num programa.
	- Para atribuir um nome a uma constante, utiliza-se a pseudoinstrução EQU (equates -> igual a) e a sintaxe:

Nome EQU valor\_da\_constante

Exemplos:

LF EQU 0Ah ;caracter Line Feed como LF CR EQU 0Dh ;caracter Carriage return como CRLINHA1 EQU 'Digite seu nome completo'

MENSAGEM DB LINHA1,LF,CR

Observação: Constantes não geram código de máquina e nem "ocupam" espaço de memória em tempo de execução.

- • Algumas instruções básicas do 8086
	- – MOV destino, fonte
		- Usada para transferir dados entre:
			- registrador e registrador
			- registrador e uma posição de memória
			- mover um número diretamente para um registrador ou posição de memória

#### • Instrução MOV

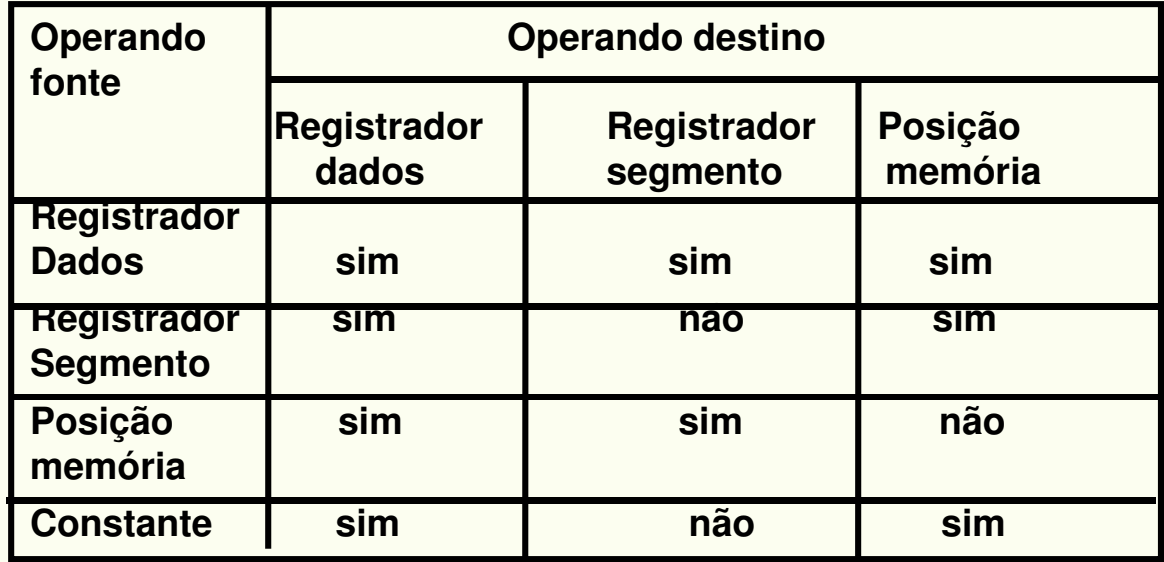

- •Exemplos de instruções MOV válidas:
- MOV AX,WORD1 ;movimenta o conteúdo da posição de ;memória WORD1 para o registrador AX
- MOV AH,'A' ;transfere o caracter ASCII 'A' para AH
- MOV AH,41h ;idem anterior: 41h corresponde ao caracter A
- MOV AH,BL ;move o conteúdo do byte baixo de BX ;o byte alto de AX
- MOV AX,CS ;transfere cópia do conteúdo de CS para AX

• MOV AX,WORD1

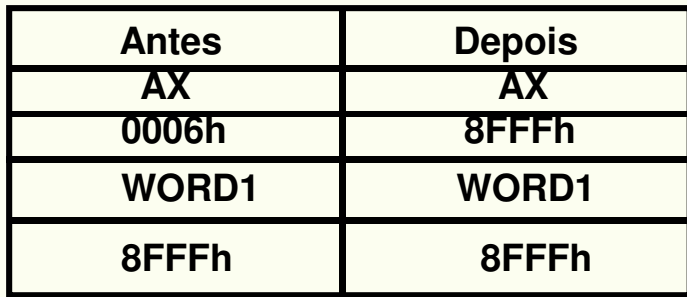

 $\bullet$ Obs: para a instrução MOV não é permitido operar de posição de memória para posição de memória diretamente, por motivos técnicos do 8086.

• Por exemplo:

MOV WORD1,WORD2 ;instrução inválida. Esta restrição é ;contornada como segue

MOV AX,WORD2 ;primeiro o conteúdo de WORD2 vai para AX

MOV WORD1,AX ;depois, o conteúdo de AX é movido para a;posição de memória WORD1

;

XCHG destino, fonte

- Usada para troca de dados (nos dois sentidos) entre:
	- –registrador e registrador
	- –- registrador e uma posição de memória
	- – não é permitido trocas diretas entre duas posições de memória

• XCHG destino, fonte

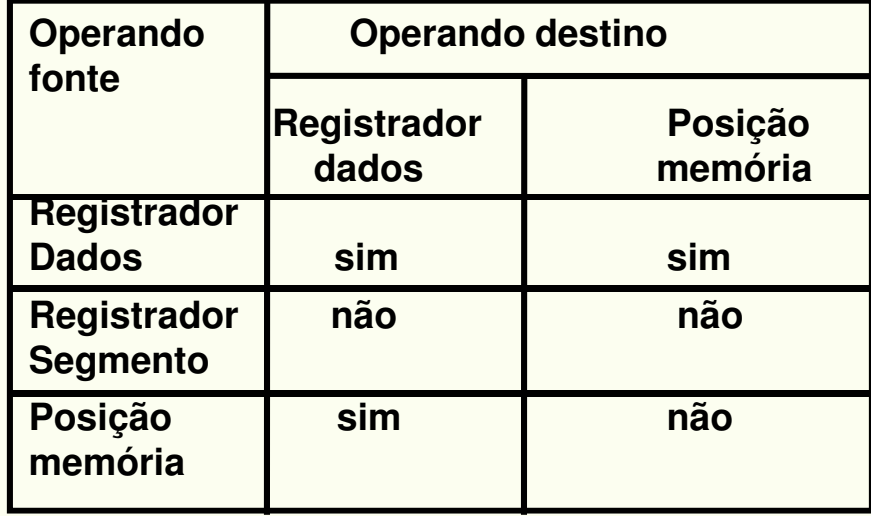

•Exemplos de instruções válidas:

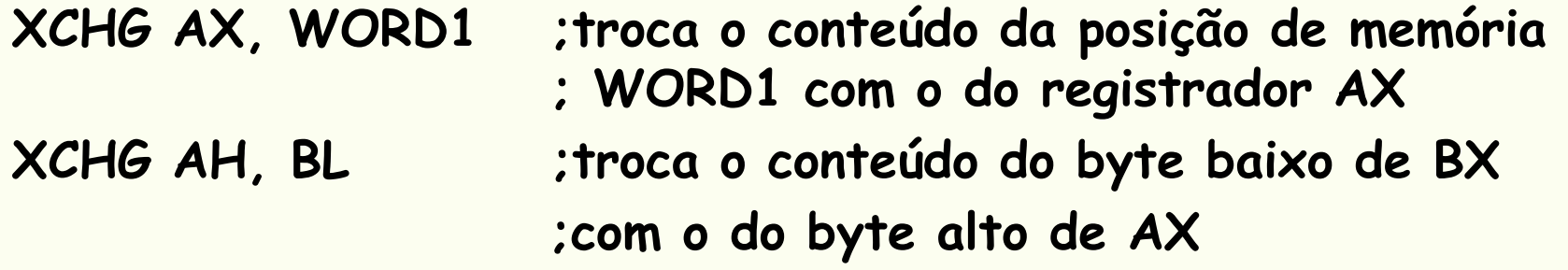

XCHG AX,BX

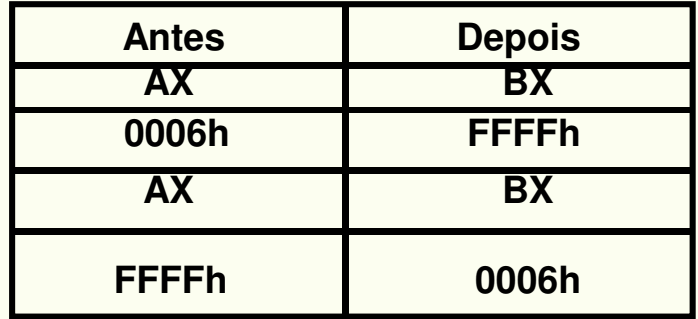

- ADD destino,fonte
- SUB destino,fonte
	- – Usadas para adicionar (ou subtrair) dados entre:
		- registrador e registrador
		- registrador e uma posição de memória
		- adicionar (ou subtrair) um número diretamente a (de) um registrador ou posição de memória

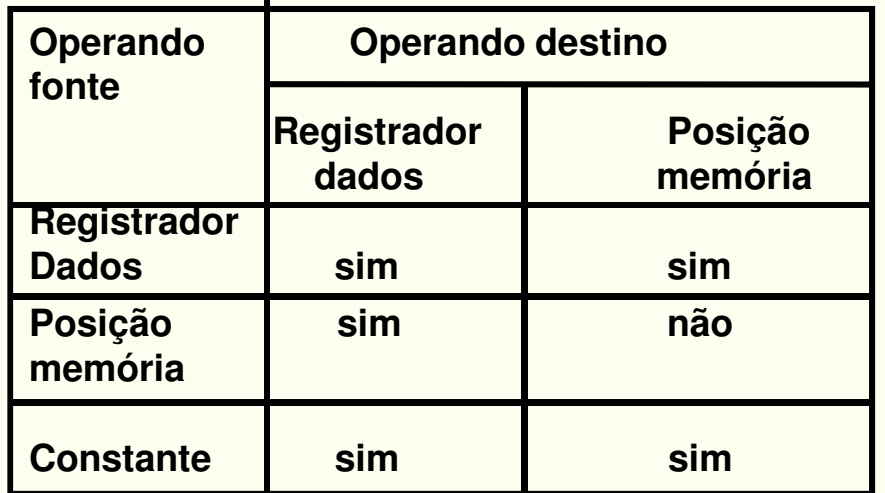

- •Exemplos de instruções válidas:
- ADD AX,BX ;soma o conteúdo de BX com AX, resultado em AX
- ADD AX,WORD1 ;soma o conteúdo da posição de memória ;WORD1 a AX e resultado em AX
- SUB WORD2,AX ;subtrai o conteúdo de AX do conteúdo da ;posição de memória WORD2, resultado em ;WORD2
- SUB BL,5 ;subtrai a quantidade 5 decimal do conteúdo; de BL

Observações:

- ADD BYTE1,BYTE2 ;instrução inválida esta restrição; é contornada como segue
- MOV AL,BYTE2 ;primeiro o conteúdo de BYTE2 vai para ALADD BYTE1,AL ;depois, o conteúdo de AL é somado ao da ; posição de memória BYTE1, resultado final ; em BYTE1

O resultado de SUB, se for negativo, estará armazenado no registrador destino em complemento de 2.

- INC destino
- DEC destino
	- Usadas para adicionar 1 (incrementar) ou subtrair 1 (decrementar) ao/do conteúdo de:
		- um registrador;
		- uma posição de memória.

#### Exemplos:

INC CX ;incrementa o conteúdo de CX INC WORD1 ;incrementa conteúdo posição memória WORD1 DEC BYTE2 ;decrementa conteúdo posição de memória BYTE2DEC CL ;decrementa o conteúdo de CL (byte baixo de CX)

#### • NEG destino

- –- Usada para substituir o conteúdo *destino* pelo seu complemento de 2, operando sobre:
	- um registrador;
	- uma posição de memória.

#### Exemplos:

- NEG BX ; gera o complemento de 2
	- ; do conteúdo de BX

NEG WORD1 ; idem, no conteúdo da posição de

; memória WORD1

• Tradução de expressões matemáticas em Linguagem de Alto Nível para Linguagem Montadora

Exemplo1: B = A

MOV AX,A ; transfere o conteúdo da posição de ; memória A para AX eMOV B,AX ; transfere AX para a posição de ; memória B

Exemplo 2: A = 5 - <sup>A</sup>

NEG A ; gera o complemento de 2 da posição; de memória A eADD A,5 ; realiza (-A) + 5, que equivale a 5 - <sup>A</sup>

Exemplo 3: A = B - 2A

- 
- MOV AX,B ; AX contem a variável B
- SUB AX, A ; AX contem B A
- $SUB AX,A$  ;  $AX \text{ contem } B ZA$
- MOV A,AX ; movimenta o resultado para A

- • Modelos de memória - TASM
	- ІІ ТАМАЛЛА АНА АВ ВААМАЛТАВ І O tamanho que os segmentos de código e de dados devem ter é especificado pelo modelo de memória por meio da diretiva .MODEL.
	- –- Sintaxe: .MODEL modelo\_de\_memória

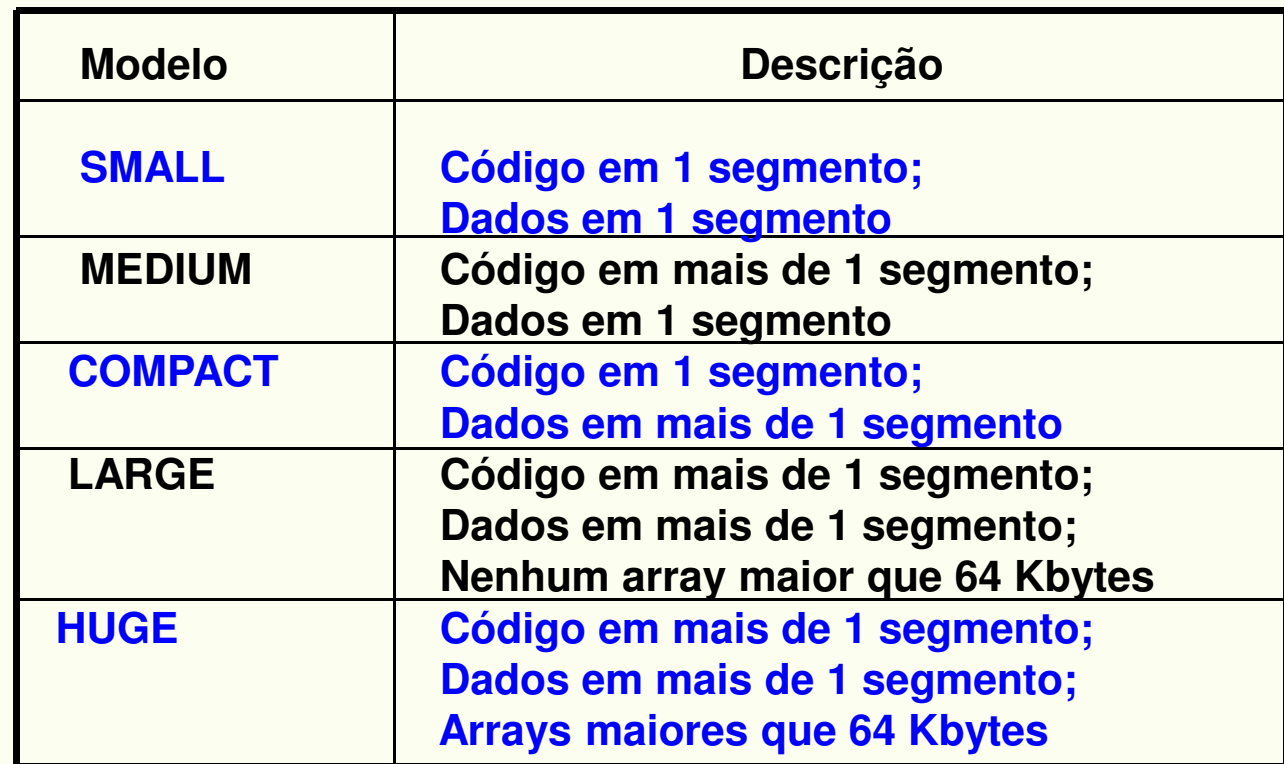

#### • Segmento de dados

- –Contem a definição e declaração das variáveis.
- – Pode-se também fazer a atribuição de símbolos para constantes.

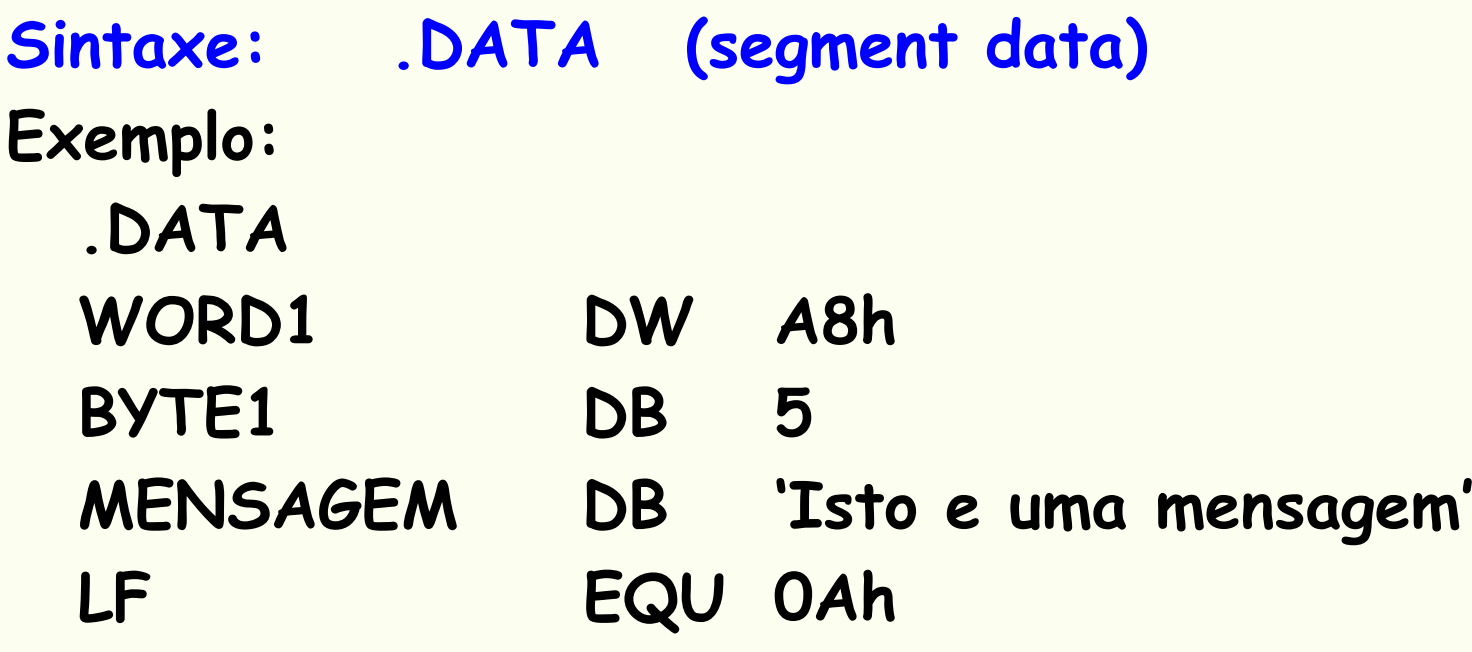

- Segmento de pilha (stack segment)
	- – Reserva um bloco de posições de memória consecutivas para armazenar a pilha.
	- –Deve ter espaço suficiente para suportar a pilha no seu máximo tamanho.

#### Sintaxe:.STACK tamanho (segment stack)

#### Exemplo:

- .STACK 100h ; reserva 100h bytes para a área
	- ; de pilha, um tamanho razoável
	- ; para a maioria das aplicações não
	- ; recursivas

- •· Segmento de código
	- –Contem propriamente as instruções do programa.
	- – Dentro do segmento de código, as instruções são organizadas em procedimentos ou sub-rotinas.

#### Sintaxe: .CODE (segment code)

```
Exemplo:
.CODEnome
               PROC
   ;<br>,

;corpo da procedure -> instruções
   ;<br>,

nome ENDP;<br>,

;outras procedures seguem abaixo, se existirem
```
#### onde:

```
nome -> identificação da procedure
PROC e ENDP -> pseudo-instruções usadas para delimitar a<br>procedure

para um programa simples, não há necessidade de se definir a procedure.
```

```
Exemplo de uma estrutura de programa assembly completaTITLE nome_do_programa.MODEL SMALL.STACK 100h.DATA;<br>,

;definição dos dados: variáveis e constantes;<br>,

.CODE
EXEMPLO PROCMC404;<br>,

;seqüência de instruções;<br>,

EXEMPLO ENDP;<br>,

;segue outras procedures;<br>,

END EXEMPLOObs: se não houver definição de procedure, usa-se apenas END.
```
**2S2006** $3 - 43$ Organização Básica de Computadores e Linguagem de Montagem **3 - <sup>43</sup>**

Instruções de entrada e saída IN e OUT -> instruções Assembly para acessar portas de E/S para periféricos

Não são utilizadas na maioria das aplicações:os endereços das portas de E/S variam conforme o modelodo PC é mais fácil utilizar o SO (DOS) ou o BIOS para Funções de E/S

Para acessar as rotinas de E/S do BIOS ou DOS utiliza-se a instrução:

INT número\_de\_interrupção

Observação:

Em uma chamada do BIOS (ou função do DOS) o programa em curso é interrompido, passando o controle para o DOS, que realiza a operação de E/S e retorna o controle para o programa.

Exemplo:INT 21h ; acessa um grande número de funções ; de E/S do DOS

• Algumas funções DOS de E/S

Função 1h: Entrada de um caracter simples pelo tecladoAcesso: AH = 1h Resultado: AL = código ASCII do caracter digitado noteclado

Função 2h: Exibição de caracter simples no monitor de vídeoAcesso: AH = 2h DL = código ASCII do caracter a exibirResultado: exibição na tela do monitor

#### Exemplos:

Trecho padrão de programa para providenciar a entrada de um caracter ASCII pelo teclado:MOV AH,1h ;prepara para entrar caracter pelo ; teclado o processador espera até; que o usuário digite o caracter ; desejado INT 21h ; após a digitação, caracter ASCII ; em AL. Se um caracter não-ASCII ; for digitado, AL = 0h

#### Obs: o caracter teclado também aparece no monitor (eco), por causa do DOS.

Trecho padrão de programa para providenciar a saídade um caracter ASCII para o monitor de vídeo:

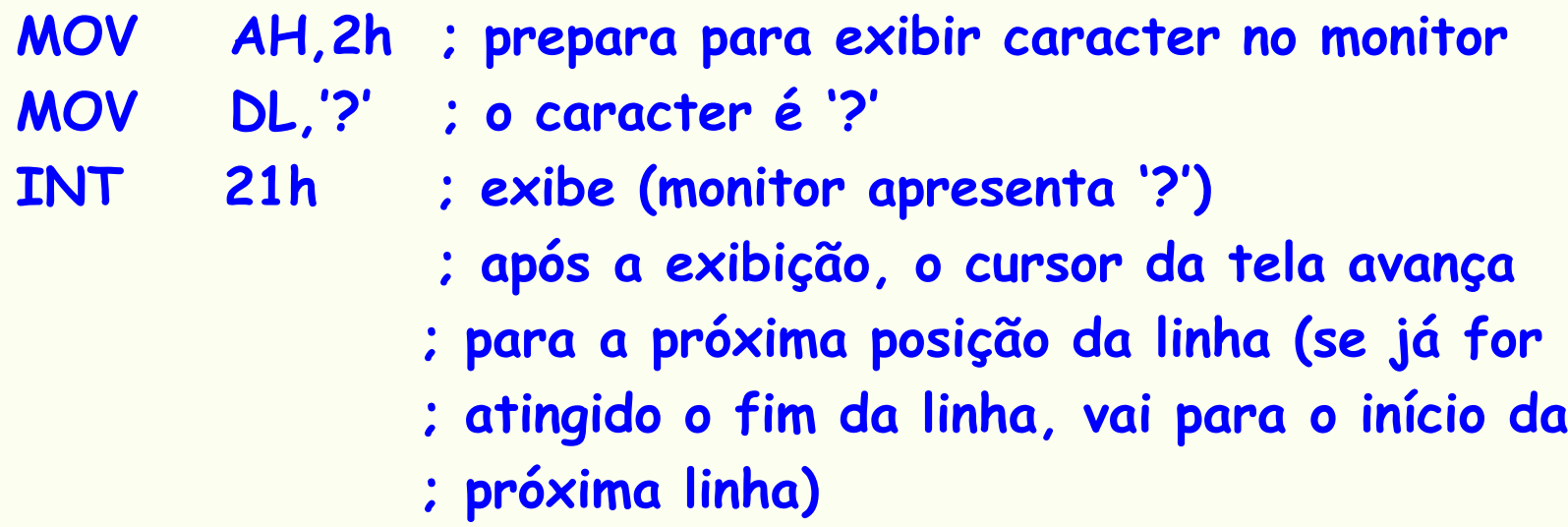

Obs: também se pode "exibir" caracteres ASCII de controle:

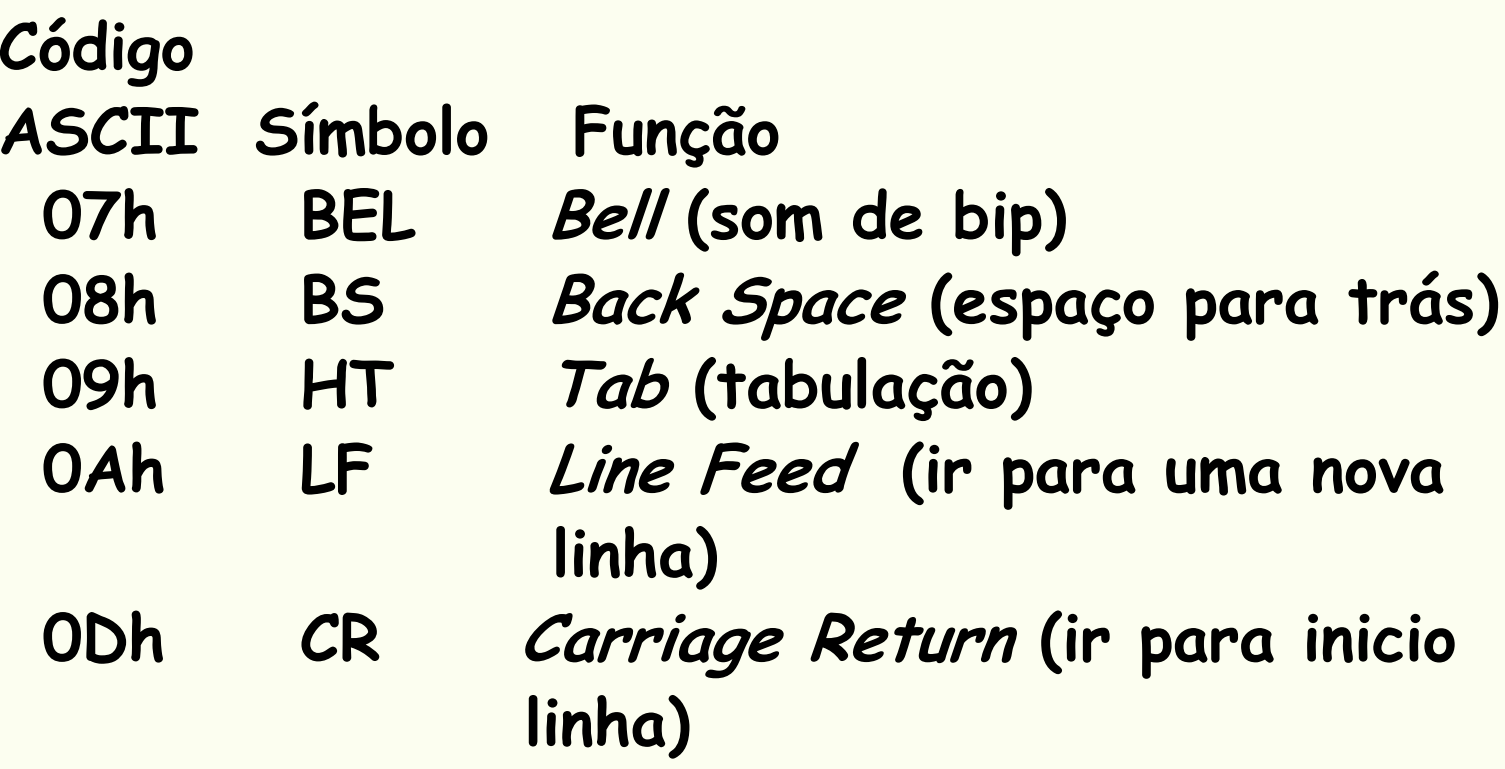

#### Criando e Rodando um Programa

- Especificação do programa ECO DO TECLADO NA TELA:
	- –ler um caracter do teclado
	- – exibir o caracter lido na próxima linha da tela do monitor
	- –retornar ao SO

#### Criando e Rodando um Programa

- •Escrevendo as partes
- a) O programa estimula o usuário a interagir apresentando um '?':

MOV AH,2 ; funcao DOS para exibir caracterMOV DL, '?' ; caracter '?' INT 21H ; exibir

b) Lendo o caracter teclado pelo usuário e salvando-o em num registrador:

- MOV AH,1 ; funcao DOS para leitura de caracter
- INT 21H ; caracter e' lido em AL
- MOV BL,AL ; salvando-o em BL

#### Criando e Rodando um Programa (cont.)

c) Movendo o cursor da tela para o início da próxima linha:

> INT 21H ; executandoINT 21H ; executando

- MOV AH,2 ; funcao DOS para exibir caracter
- MOV DL,0DH ; caracter ASCII <CR> return
	-
- MOV DL,0AH ; caracter ASCII <LF> -- line feed
	-
- d) Recuperando o caracter lido e exibindo-o:MOV DL,BL ; recuperando o caracter salvoINT 21H ; exibir

### O programa ECO completo:

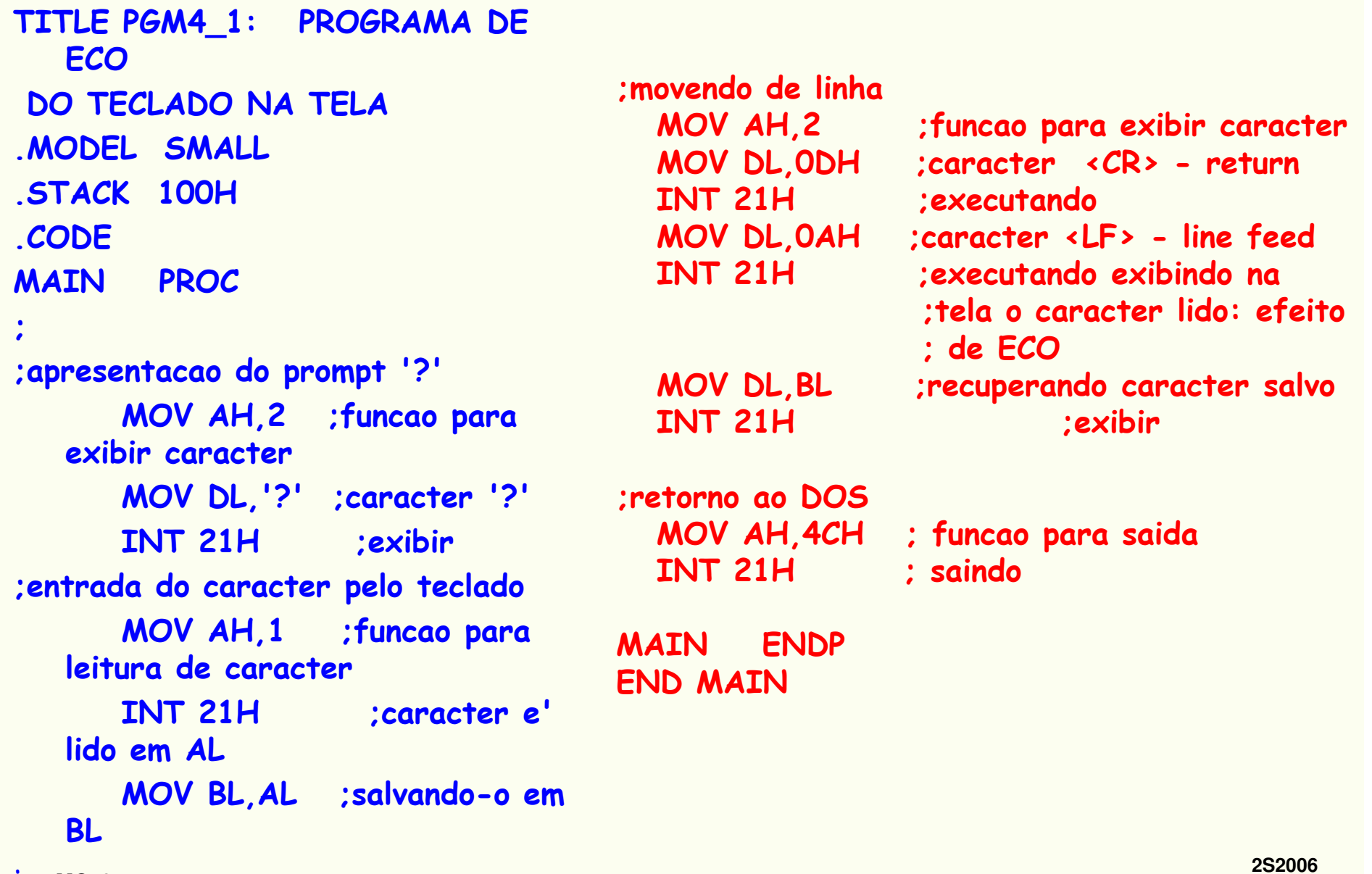

#### Como Obter o Programa ECO.EXE Executável.

1.Edite o program ECO utilizando um editor de texto simples, com saída em texto ASCII. Sugestão: use o EDIT do DOS. O arquivo (texto ASCII) deve ter a extensão . ASM $C:\nabla \rightarrow \text{EDIT } ECO.ASM \sim \text{enter}$ 

OBS.: Se usar NASM atenção para o uso das Diretivas

2. Rode o programa Montador TASM (Borland). Como resultado, aparece em seu diretório de trabalho um arquivo ECO.OBJ

 $C:\ V \rightarrow TASM$   $\in$   $CO.$   $ASM$   $\prec$   $enter$   $>$ 

#### Como Obter o Programa ECO.EXE Executável.

3. Rode o programa Lincador TLINK. Como resultado, aparece em seu diretório de trabalho um arquivo ECO.EXE.

 $C:\$  > TLINK  $ECO.OBJ$  <enter>

4. Rode o programa ECO.EXE, respondendo ao '?' com uma letra K, por exemplo.

C:\ > ECO.EXE <enter>

- ?K <- letra K digitada pelo usuário
- K <- eco da letra K aparece na tela
- C:\ <sup>&</sup>gt; <- note que o controle retorna ao DOS

Exercício.: Tente com outras letras ou procure modificar o programa para obter outros efeitos com caracteres digitados no teclado.

#### Mais Funções DOS de E/S

Função 4Ch: Termina o processo corrente e transfere controle para o DOSAcesso: AH = 4ChResultado: saída para o DOS

Função 9h: Exibição de *string* de caracteres no monitor de vídeo Acesso: AH = 9hDX = offset do endereço onde começa o *string* Resultado:: *string* exibido

Obs: o *string* de caracteres deve terminar com o caracter '\$', que marca o fim da sequência e não é exibido.

Para exibição de um *string* de caracteres há dois problemas:

- a) DS inicialmente não está apontando para o segmento de dados do programa recém iniciado (DS ainda aponta para algum segmento de dados do DOS);
- b) deve-se colocar em DX o *offset* do endereço do *string* que queremos<br>exibir

#### Como Apontar DS para o Segmento de Dados do Programa

@DATA palavra reservada para obter o número do segmento de dados definido pela diretiva .DATA, que contem as variáveis e constantes.

Exemplo:

Para inicializar corretamente DS para o programa corrente:

.DATA

....CODE

MOV AX,@DATA ;coloca o número do segmento de dados em AXMOV DS,AX ;pois DS não pode receber @DATA diretamente

Observação:

 O programa Montador traduz o nome @DATA pelo número de segmento onde se encontram os dados definidos pela diretiva .DATA.–

#### Como Colocar em DX o Offset do Endereço de um String a Exibir

#### • LEA destino,fonte

–- Significa Load Effective Address -> coloca uma cópia do offset do endereço da posição de memória fonte no registrador destino.

#### Exemplo:

.DATA

MENSAGEM DB 'Adoro ISB!\$'

...

.CODE

LEA DX, MENSAGEM ; DX carregado com o offset de MENSAGEM

Obs: após esta operação, DX conterá o offset da posição de memória onde inicia o *string* MENSAGEM

#### Programa para Imprimir um S*tring* de Caracteres

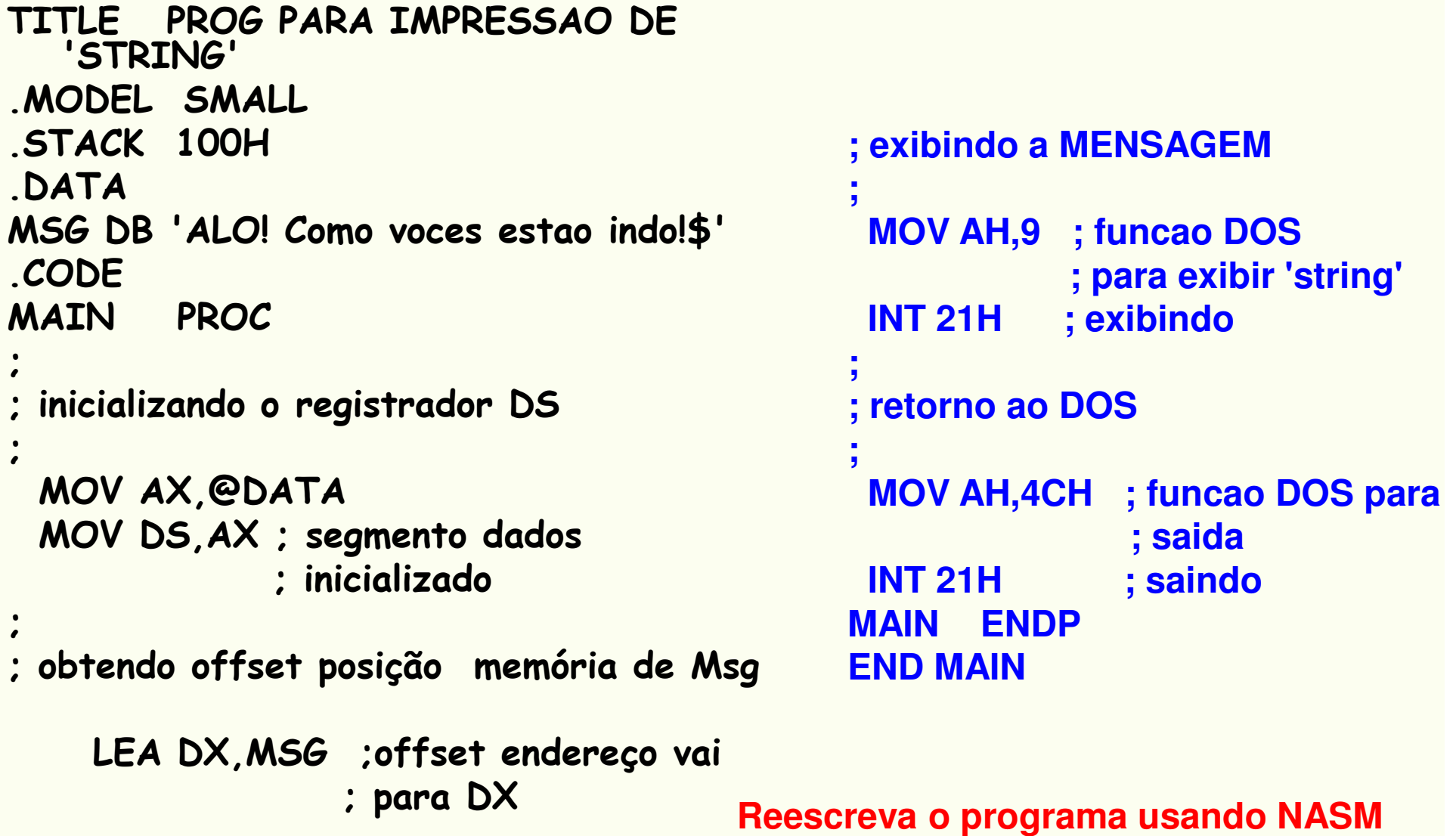

**2S2006** $3 - 60$ **3 - <sup>60</sup>**

#### Exercício

- • Programa de conversão de letra minúscula para maiúscula.
	- Especificação do programa:
		- apresente ao usuário uma mensagem do tipo:

Entre com uma letra minuscula:

- ler um caracter do teclado (não é necessário testar se é letra)
- apresente uma segunda mensagem do tipo: Em maiuscula ela fica:
- apresente em seguida a letra convertida
- retornar ao SO
- OBS.: Repita o programa testando a validade do caracter digitado